# Reto: Arte en celdas

Duración: 1 hora · Edad: 9 a 12 años

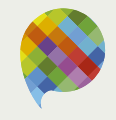

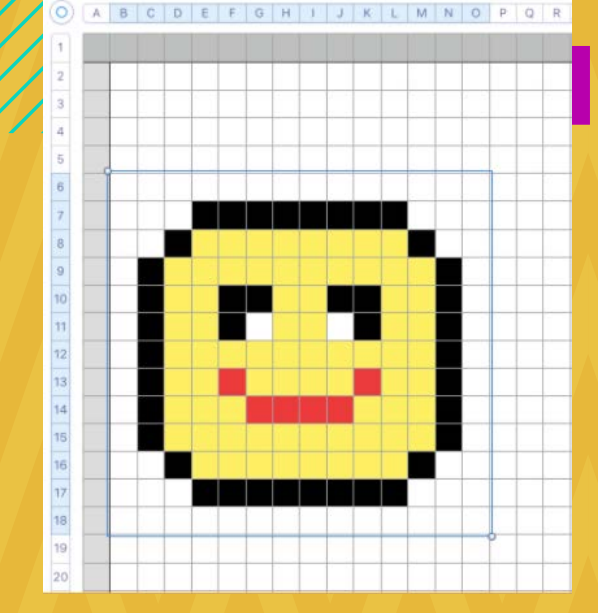

### **¿Qué vamos a hacer?** Crear una obra de arte con formato condicional.

## ¡Compartamos!

**[pinion.education](https://pinion.education/)**

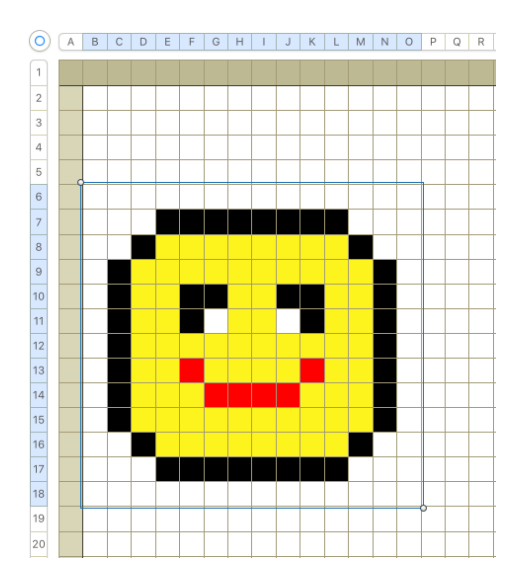

### Reto: Arte en celdas

#### **Propósito:**

● Manipular las celdas de una hoja de cálculo a través de la función de formato condicional para crear un dibujo.

#### **¿Qué necesitamos?**

- Computadora
- Hoja de cálculo

#### **¿Cómo lo hacemos?**

#### **Paso 1.**

Lo primero por hacer es cambiar el tamaño de las celdas. Si seleccionamos el triángulo que hay entre la enumeración de las columnas y filas, podremos cambiar todas las celdas a la vez. Indicamos que el tamaño será de 3 pixeles o un tamaño que quede como el de la cuadrícula pequeña de tu cuaderno de matemáticas.

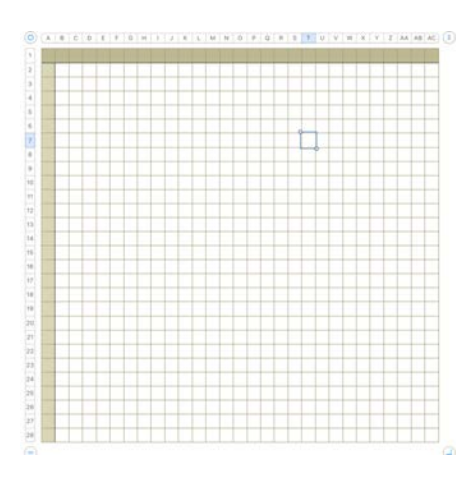

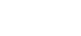

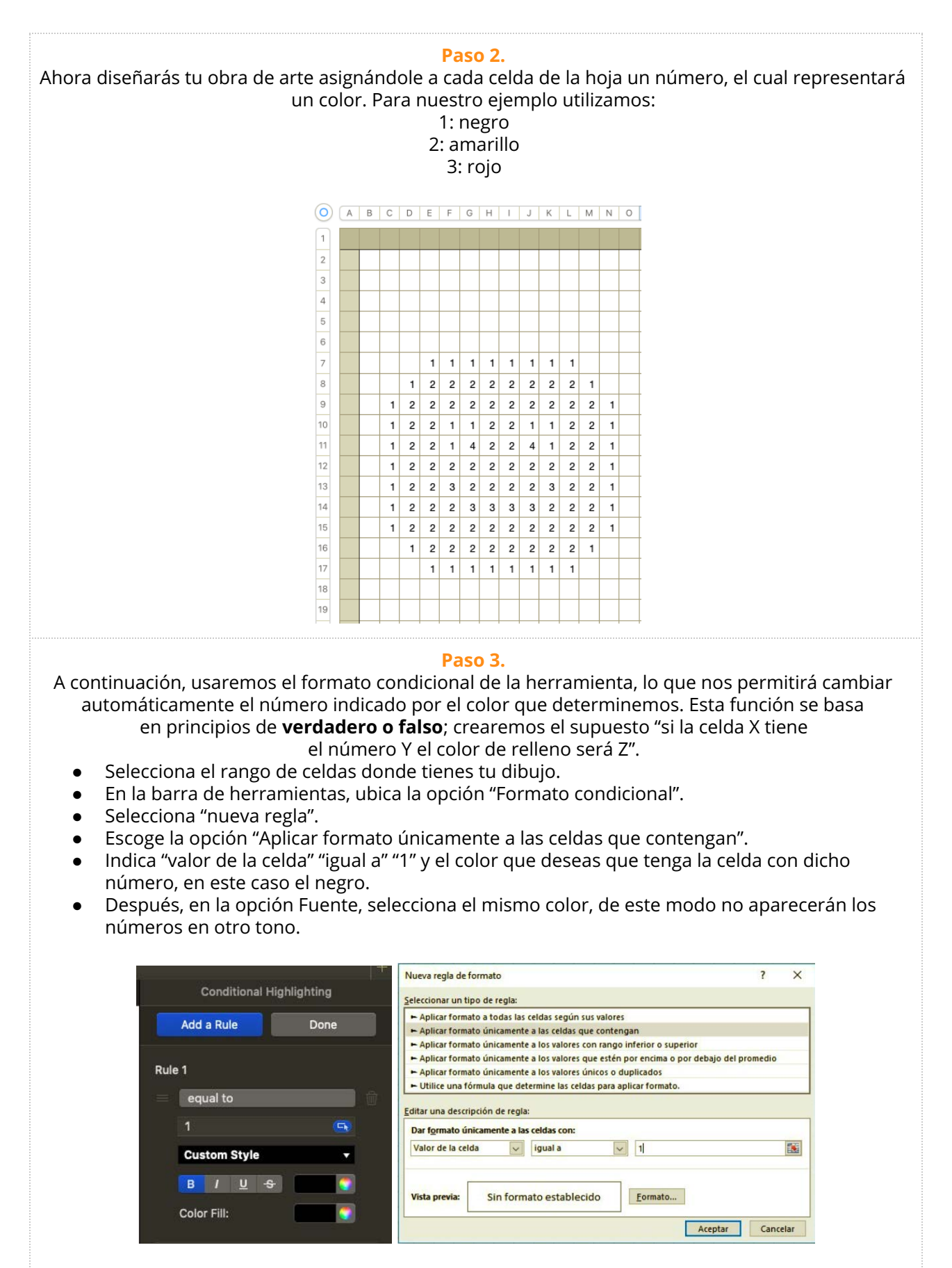

Ejemplo en Numbers de Mac Ejemplo en Excel de Windows

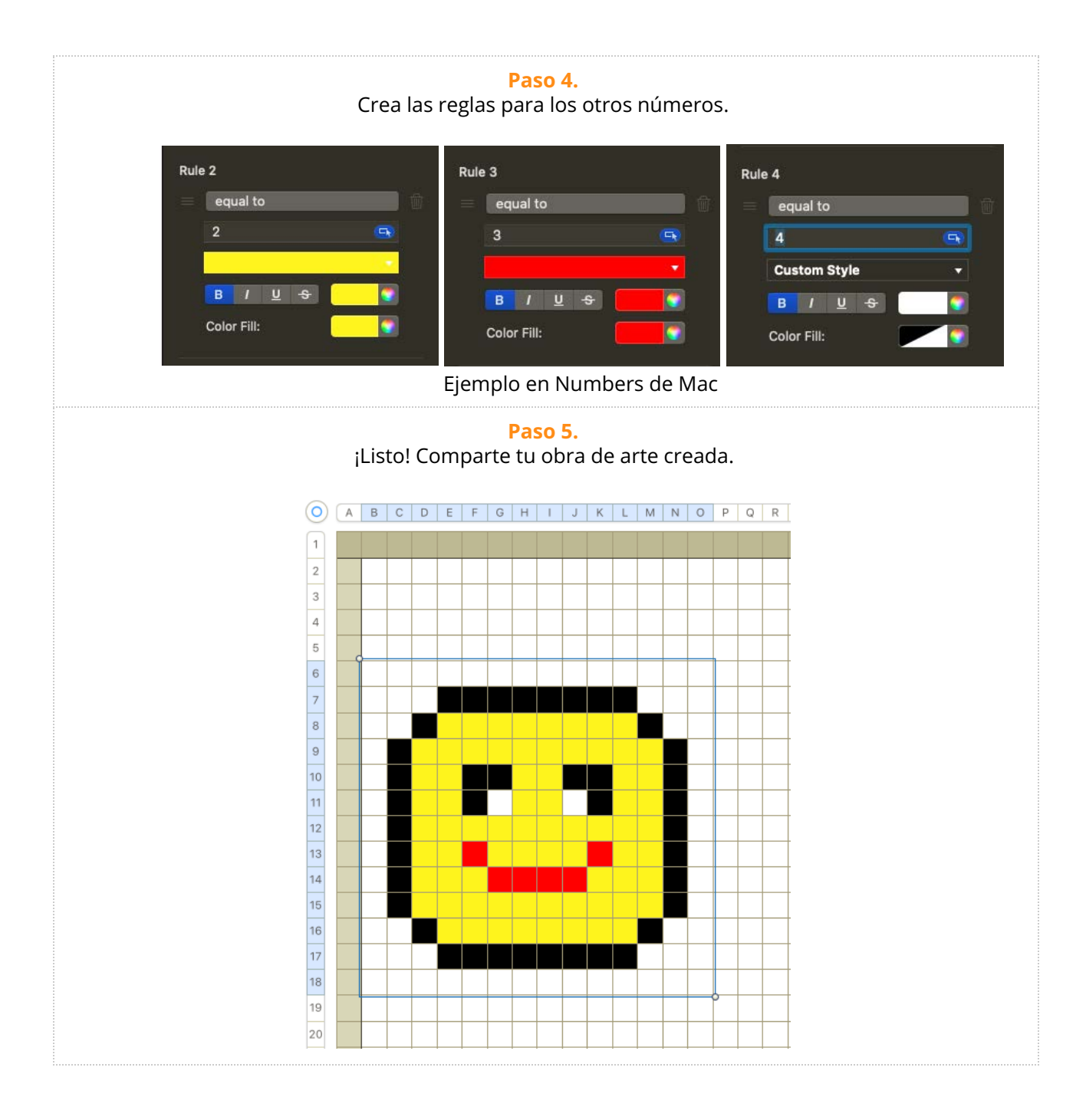

#### **¿Qué aprendimos?**

- A manipular celdas en una hoja de cálculo para cambiar su tamaño e introducir texto.
- A utilizar la función de formato condicional para crear una obra de arte.

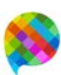